## 401.661 Advanced Construction Technology

Construction Engineering and Management Department,.

Seoul National University

# **Model Formation**

#### A. Installation

- 1. Go to <u>www.vensim.com</u>
- 2. Download Vensim PLE for academic purposes into your 'D:\\vensim' drive

### B. Getting Started (Chicken's Life)

- 1. Choose New Model
- 2. Set Initial/Final Time, Time Step (should be smaller than the minimum time in the model variables; normally 0.125), Time Unit.
- 3. Draw the following causal loop diagram

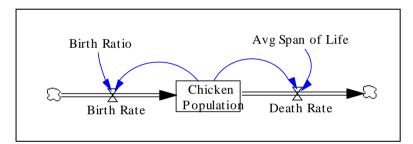

4. Make equations for variables

Equation List

Avg Span of Life= 20 Unit: Month

- Birth Rate= Chicken Population\*Birth Ratio Unit: Chicken/Month
- Birth Ratio=0.1 Unit: Dmnl/Month
- Chicken Population= INTEG (Birth Rate-Death Rate,1000) Unit: Chicken
- Death Rate=Chicken Population/Avg Span of Life Unit: Chicken/Month

- Month
- The final time for the simulation.

INITIAL TIME = 0

~ Month

The initial time for the simulation.

TIME STEP = 0.125

~ Month

- ~ The time step for the simulation.
- 5. Unit Check: go to Model and Units Check
- 6. Model Check: go to Model and Check Model
- 7. Give a run name (xxx.vdf)
- 8. Simulate
- 9. Analyze
- 10. Apply different scenario and see results (Birth Ratio: 0.1 ->0.05, 0.75, 0.15; Life Span: 20 -> 15, 10, 25)
- 11. Save the model (xxx.mdl)

#### C. Variation of Chicken's Life Model

Further classify reasons for the decrease of the number of chicken into 1) Natural Death Rate and
2) Death by Road Crossing Rate (3% of the current chicken will pass away during the exodus)

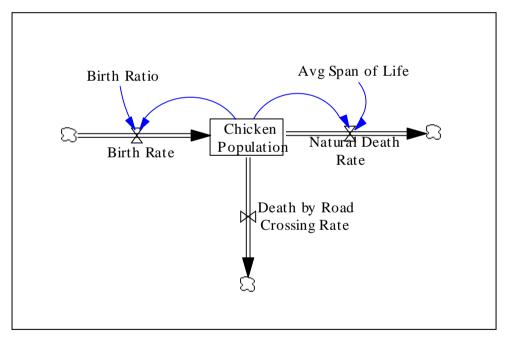

- 2. Simulate it
- 3. Analyze changes in the number of chicken adapting the base case with different scenarios (3%->5%, 7%, 2%)

#### D. Material Delay and Information Delay

1. Material delay

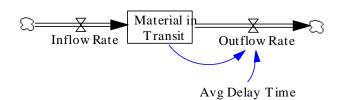

Outflow = Material in Transit/Avg Delay Time

#### <u>Example</u>

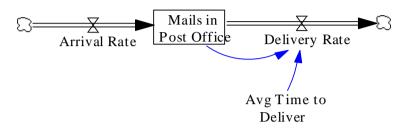

2. Information Delay (adaptive expectations, smoothing)

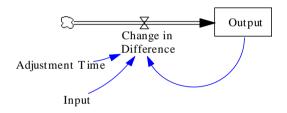

Output = INTEGRAL (change in Difference, Output (0))

Example1.

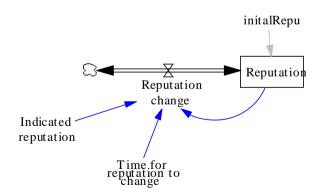

Example2.

Loving each other

#### E. Inventory Management

- 1. Assume that
  - 1) the initial inventory was 300 widgets and
  - 2) target inventory level is three times of sales amount.

If sales amount is increased by 50 widgets, what will happen to the inventory level? What is the inventory level in 100<sup>th</sup> month?

- 2. Get the inventory model: Vensim\PREMODEL\CHAP03\WFINV.MDL
- 3. Analyze the inventory level with different scenarios.

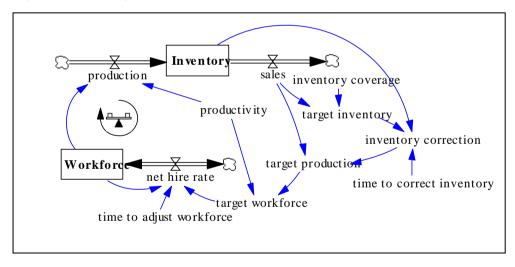

FINAL TIME = 100 ~ Month ~ The final time for the simulation. | target inventory=

sales \* inventory coverage

~ Widget ~ I

target production = sales + inventory correction ~ Widget/Month inventory correction = (target inventory - Inventory)/ time to correct inventory Widget/Month ~ ~ inventory coverage = 3 ~ Month ~ time to correct inventory= 2 ~ Month ~ \_\_\_\_\_I INITIAL TIME = 0Month ~ The initial time for the simulation. ~ Ι Inventory = INTEG(production-sales, 300) ~ Widget ~ Τ net hire rate = (target workforce-Workforce)/time to adjust workforce ~ Person/Month production = Workforce\*productivity ~ Widget/Month ~ productivity = 1 Widget/Month/Person ~ ~ sales = 100 + STEP(50, 20) Widget/Month ~ | SAVEPER = 1~ Month The frequency with which output is stored. ~ target workforce = target production/productivity ~ Person ~ TIME STEP = 0.25~ Month The time step for the simulation. ~ time to adjust workforce= 3 Month ~ ~ Workforce = INTEG(net hire rate, target workforce) ~ Person

I

~ |